## MSc/MCom Part-II Admissions 2022-23

## Procedure for Inhouse Students

Start Date: 01st July 2022

Step-I: Go to website <a href="https://cimsstudent.mastersofterp.in">https://cimsstudent.mastersofterp.in</a> (Or go to college website <a href="www.ismailyusufcollege.com">www.ismailyusufcollege.com</a> and click on <a href="mailto:SY and TY - Online Admission Process">SY and TY - Online Admission Process</a>) to fill Online Admission Form 2022-23 of Government of Maharashtra's Ismail Yusuf College of Arts, Science and Commerce, Jogeshwari (East), Mumbai.

Click on the link below to view College Online Admission Form Process <a href="https://drive.google.com/file/d/1H0a8-1dZ0GZ4dr0S9y0MCIHCulv\_mSXr/view?usp=sharing">https://drive.google.com/file/d/1H0a8-1dZ0GZ4dr0S9y0MCIHCulv\_mSXr/view?usp=sharing</a>

**Document to be uploaded by the students:** 

- 1. Previous Year Admission Fee Receipt 2021-22 (Mandatory)
- 2. Caste Certificate (For reserved category students)
- 3. Non-Creamy Layer Certificate (For reserved categories except SC & ST)
- 4. Hall Ticket (Mandatory)

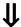

Step-II: College will verify the admission form and documents uploaded by students. After verification of the documents, students will get a message to pay the fee on the registered Mobile Number.

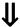

Step-III: To pay the fee, please follow steps given in "STEPS TO PAY ADMISSION FEE" on college website www.ismailyusufcollege.com.

\*Note: University Application form to be submitted as an when the link opens.

For any help or query, please contact us on email address: iycadmissions@gmail.com

Thank You..!!